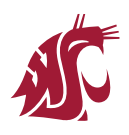

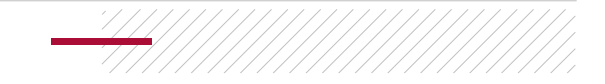

## **New WSU MathWorks Users**

1. Visit WSU's [MathWorks](https://www.mathworks.com/academia/tah-portal/washington-state-university-40714885.html) Portal to download MATLAB and Simulink.

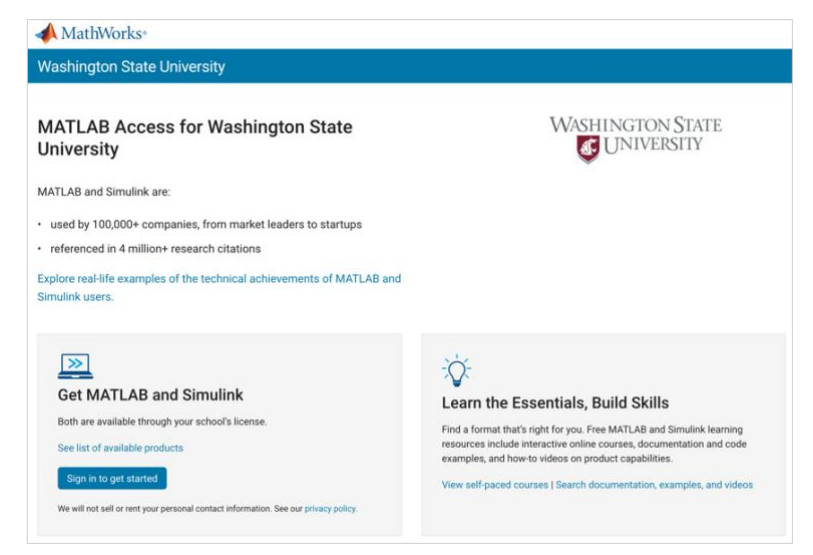

2. Click **Sign in to get started**.

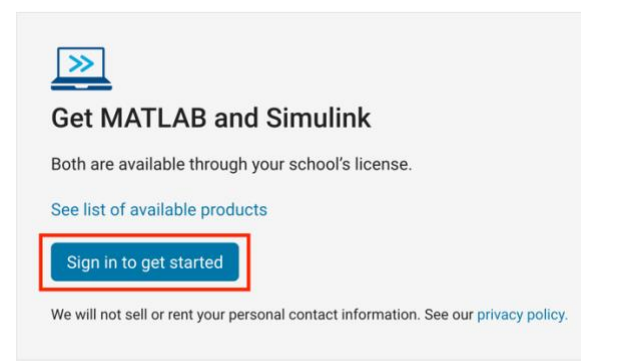

3. Create a MathWorks account.

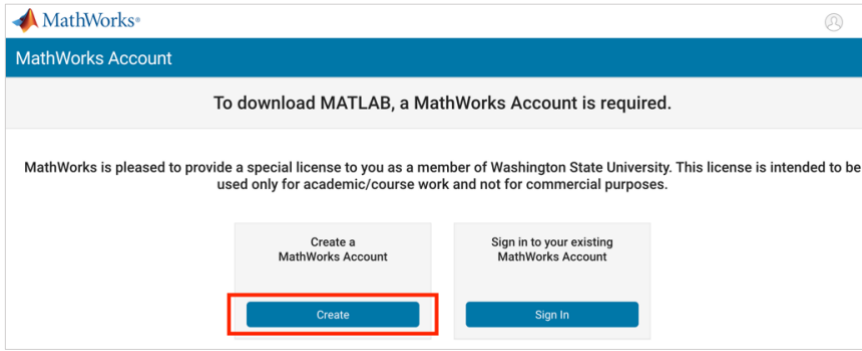

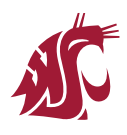

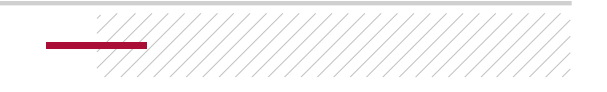

4. Sign in with your WSU credentials.

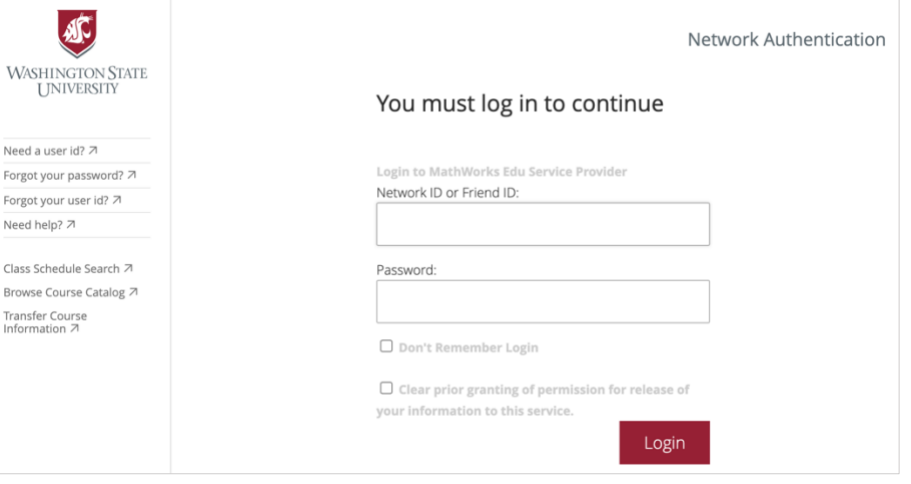

5. Complete the profile form.

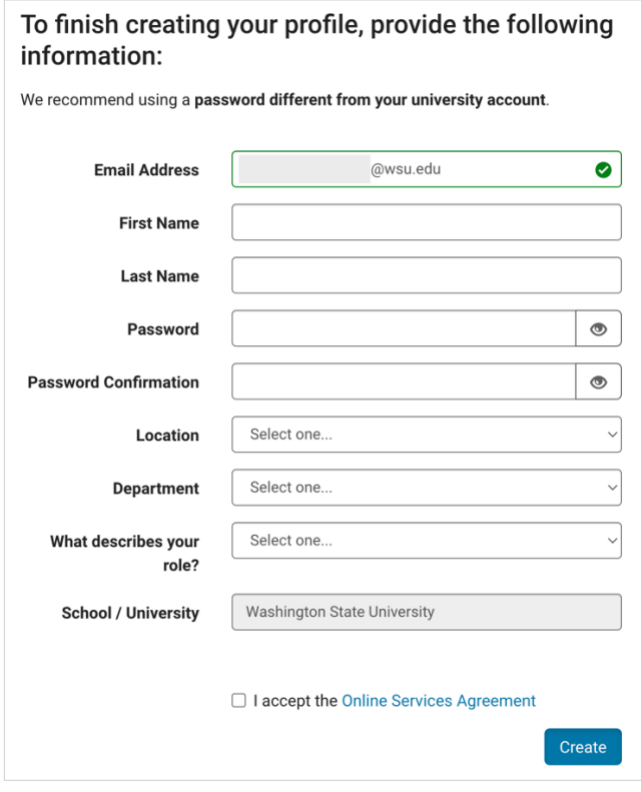

6. After successfully creating your account, download the program.

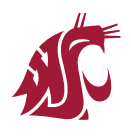

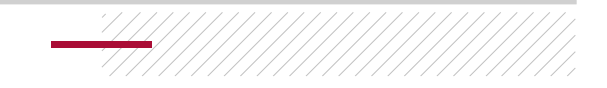

## **Current WSU MathWorks Users**

- 1. Open the MathWorks application installed on your device, or visit [MATLAB](https://www.mathworks.com/products/matlab-online.html) Online.
- 2. Enter your WSU email address.
- 3. Sign in with your WSU credentials.

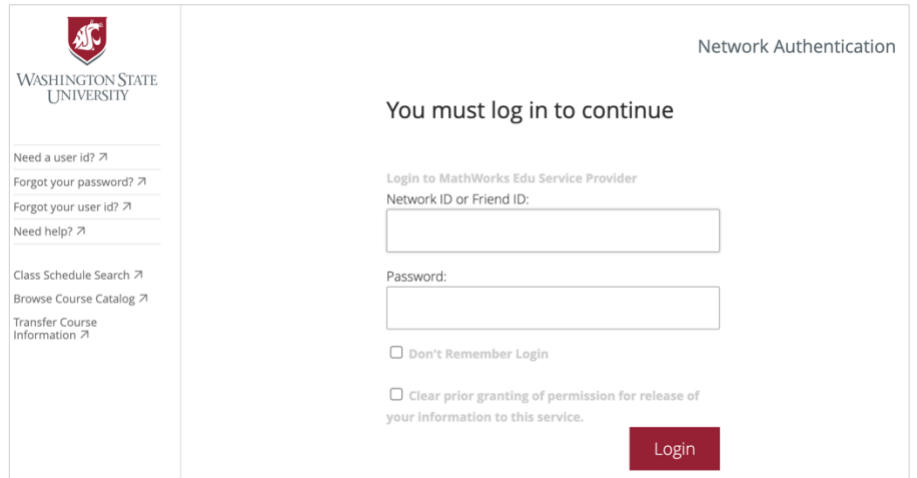

4. After successfully signing in, access MATLAB and Simulink as normal.

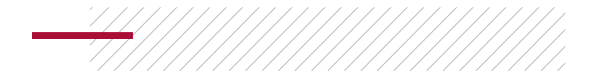